# **Notebookcomputer in vogelvlucht**

Artikelnummer van document: 430241-331

Januari 2007

In deze handleiding worden de hardwarevoorzieningen van de computer beschreven.

# **Inhoudsopgave**

### **[1](#page-2-0) [Onderdelen](#page-2-1)**

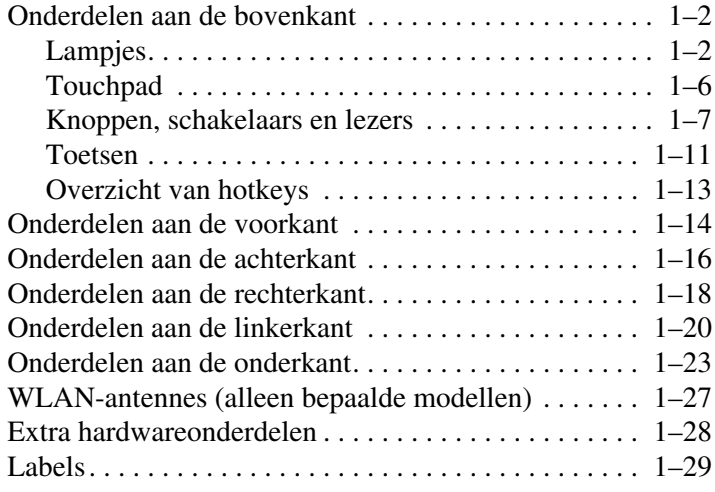

### **[2](#page-32-0) [Specificaties](#page-32-1)**

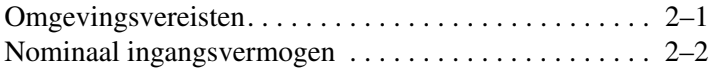

#### **[Index](#page-34-0)**

**1**

# **Onderdelen**

<span id="page-2-1"></span><span id="page-2-0"></span>In dit hoofdstuk worden de hardwarevoorzieningen van de computer beschreven.

U kunt als volgt een lijst met in de computer geïnstalleerde hardware weergeven:

- 1. Selecteer **Start > Computer > Systeemeigenschappen**.
- 2. Klik in het linkerdeelvenster op **Apparaatbeheer**.

Met Apparaatbeheer kunt u ook hardware toevoegen of apparaatconfiguraties wijzigen.

**Examentelling van de computer kan per regio/land en model**<br> **Example 19 and 19 and 19 and 19 and 19 and 19 and 19 and 19 and 19 and 19 and 19 and 19 and 19 and 19 and 19 and 19 and 19 and 19 and 19 and 19 and 19 and 19 an** verschillen. Op de afbeeldingen in dit hoofdstuk worden de externe standaardvoorzieningen van de meeste computermodellen weergegeven.

# <span id="page-3-0"></span>**Onderdelen aan de bovenkant**

### <span id="page-3-1"></span>**Lampjes**

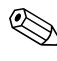

✎Raadpleeg de afbeelding die het meest overeenkomt met uw computer.

<span id="page-3-3"></span>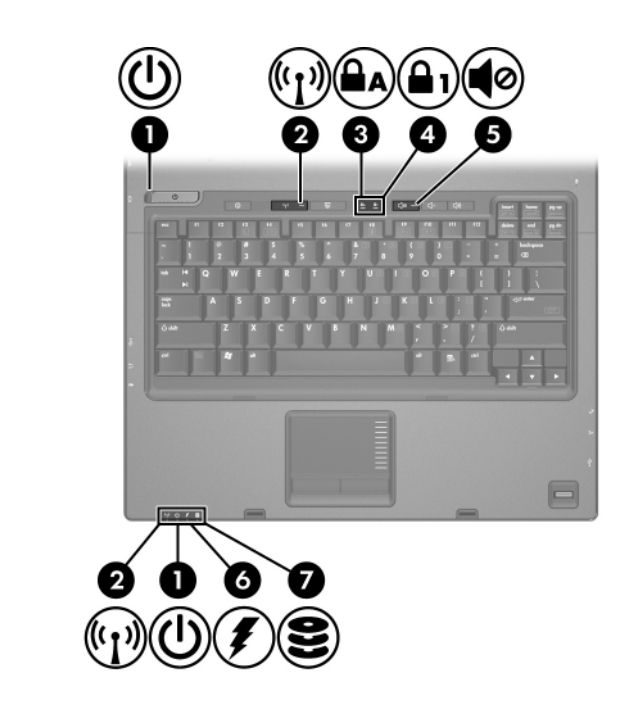

<span id="page-3-2"></span>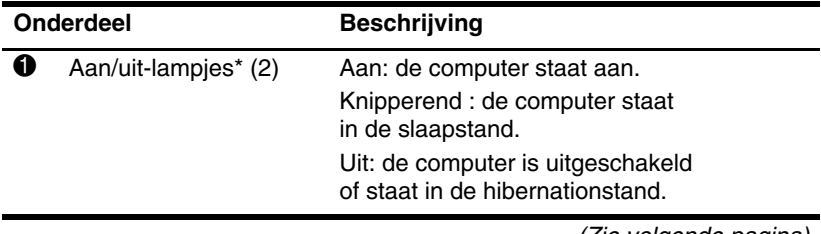

<span id="page-4-4"></span><span id="page-4-3"></span><span id="page-4-2"></span><span id="page-4-1"></span><span id="page-4-0"></span>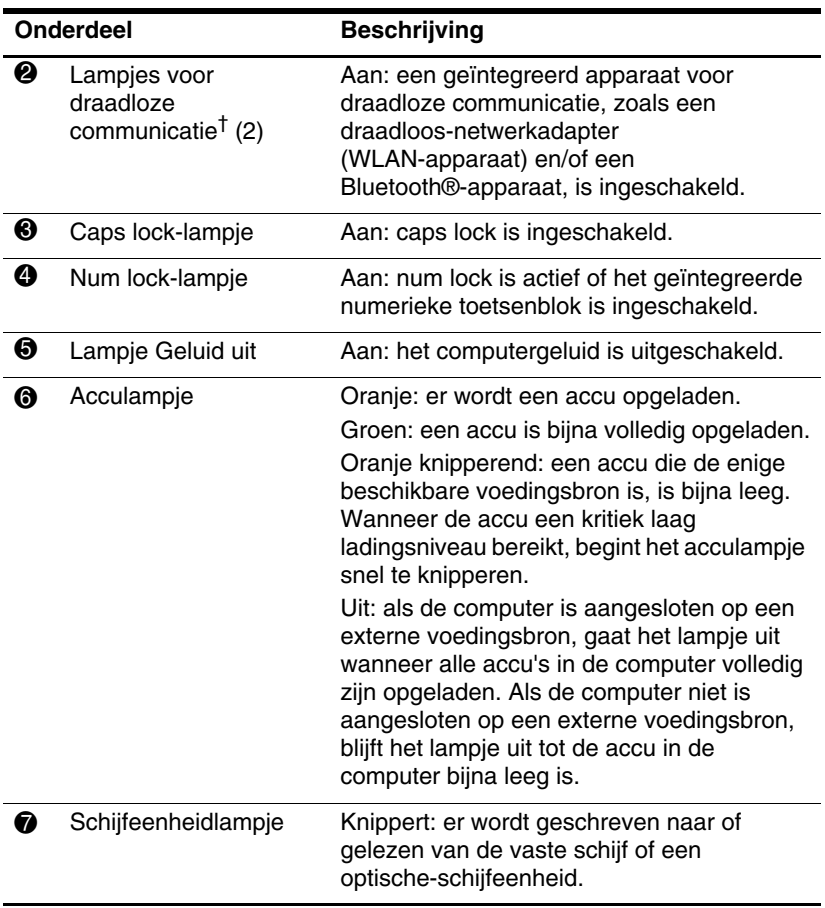

<span id="page-4-5"></span>\*De twee aan/uit-lampjes geven dezelfde informatie aan. Het lampje op de aan/uit-knop is alleen zichtbaar wanneer de computer open is. Het aan/uit-lampje aan de voorkant van de computer is ook zichtbaar wanneer de computer dicht is.

†De twee lampjes voor draadloze communicatie geven dezelfde informatie aan. Het lampje op de knop voor draadloze communicatie is alleen zichtbaar wanneer de computer open is. Het lampje voor draadloze communicatie aan de voorkant van de computer is ook zichtbaar wanneer de computer dicht is.

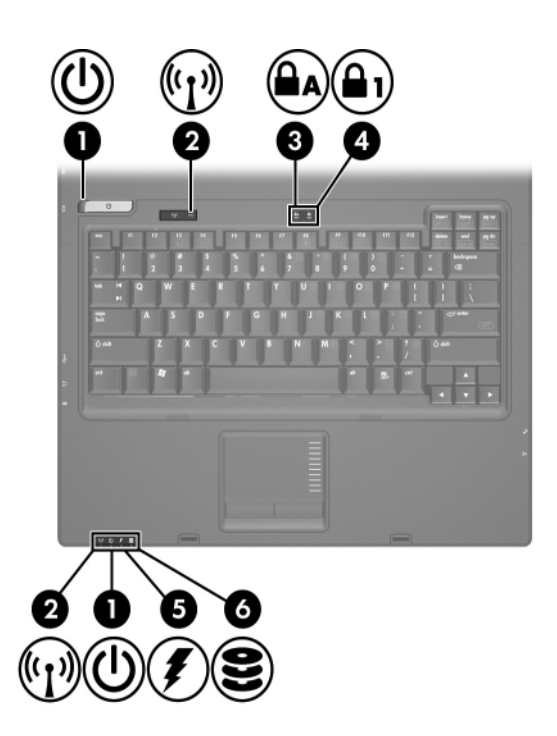

<span id="page-5-2"></span><span id="page-5-0"></span>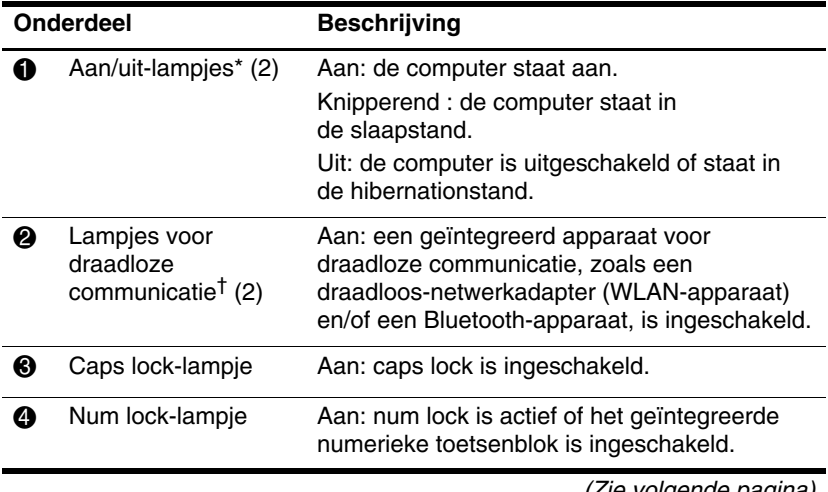

<span id="page-5-3"></span><span id="page-5-1"></span> $\scriptstyle\rm II$ e volgende pagina)

<span id="page-6-0"></span>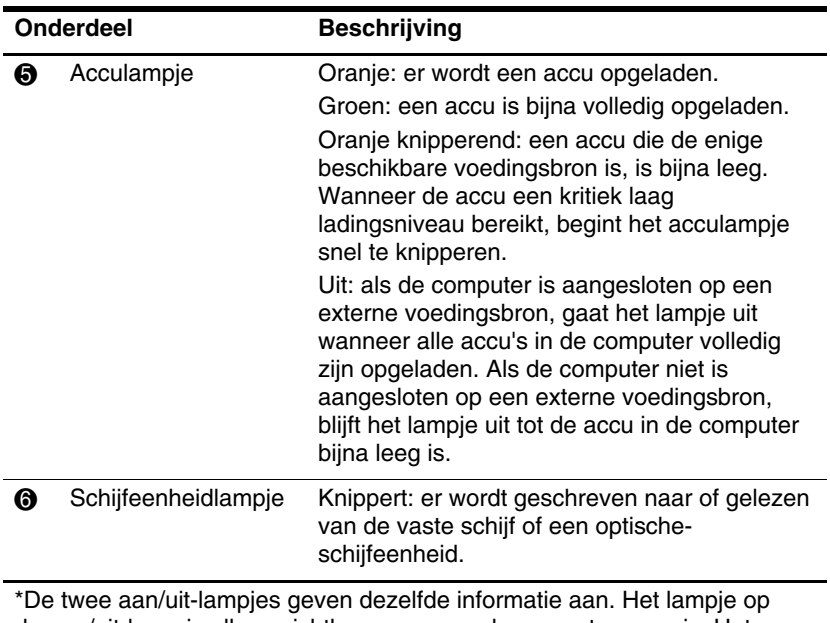

<span id="page-6-1"></span>de aan/uit-knop is alleen zichtbaar wanneer de computer open is. Het aan/uit-lampje aan de voorkant van de computer is ook zichtbaar wanneer de computer dicht is.

†De twee lampjes voor draadloze communicatie geven dezelfde informatie aan. Het lampje op de knop voor draadloze communicatie is alleen zichtbaar wanneer de computer open is. Het lampje voor draadloze communicatie aan de voorkant van de computer is ook zichtbaar wanneer de computer dicht is.

## <span id="page-7-0"></span>**Touchpad**

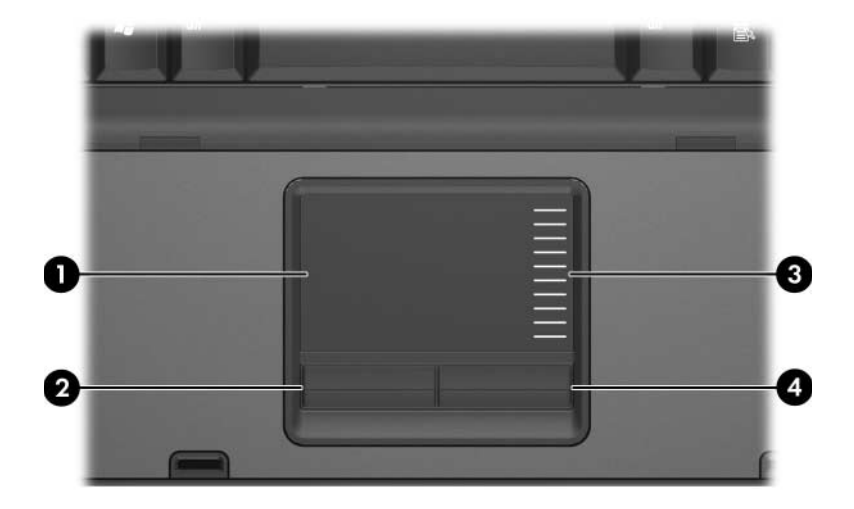

<span id="page-7-3"></span><span id="page-7-2"></span><span id="page-7-1"></span>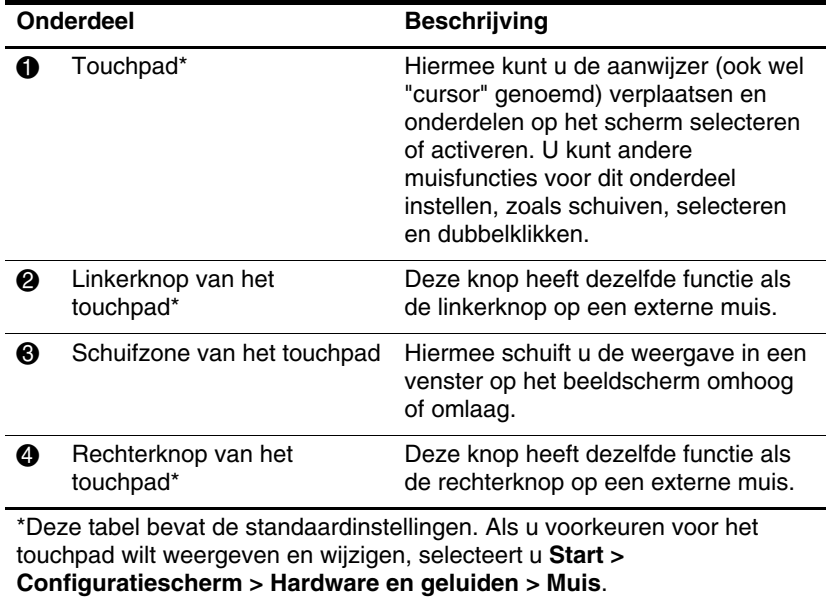

### <span id="page-8-0"></span>**Knoppen, schakelaars en lezers**

✎Raadpleeg de afbeelding die het meest overeenkomt met uw computer.

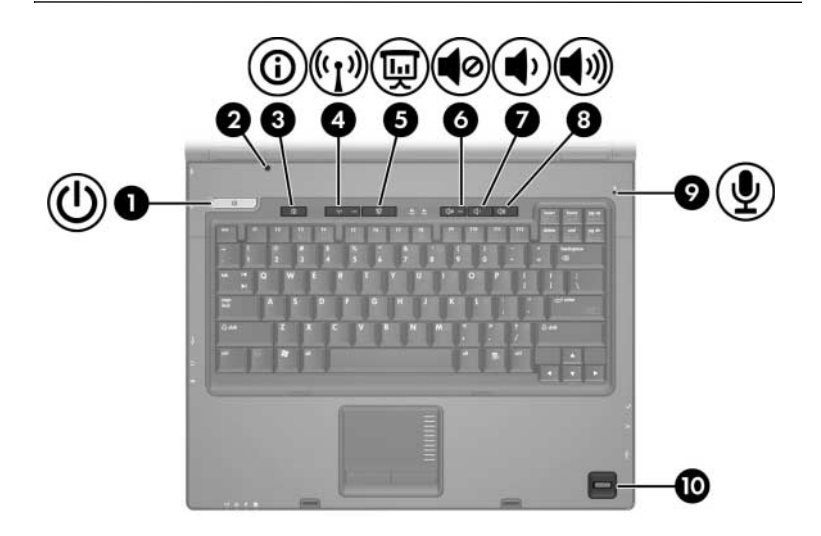

<span id="page-8-2"></span><span id="page-8-1"></span>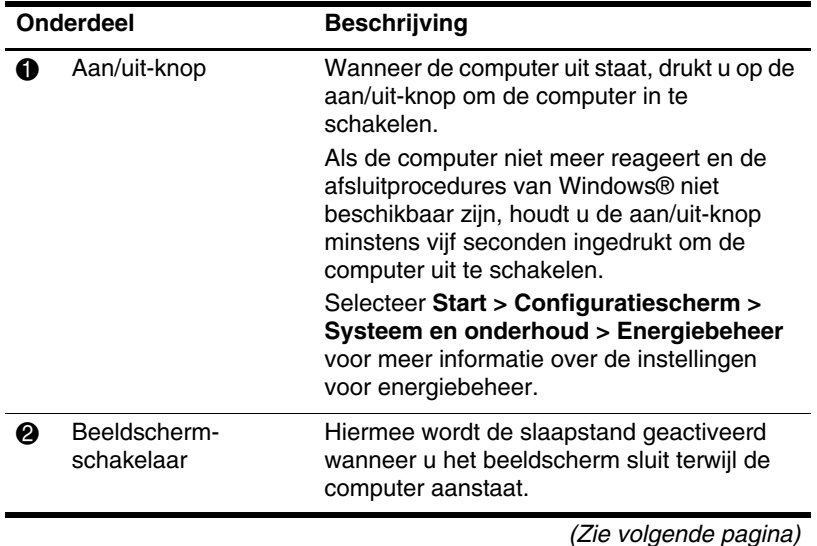

<span id="page-9-4"></span><span id="page-9-2"></span><span id="page-9-0"></span>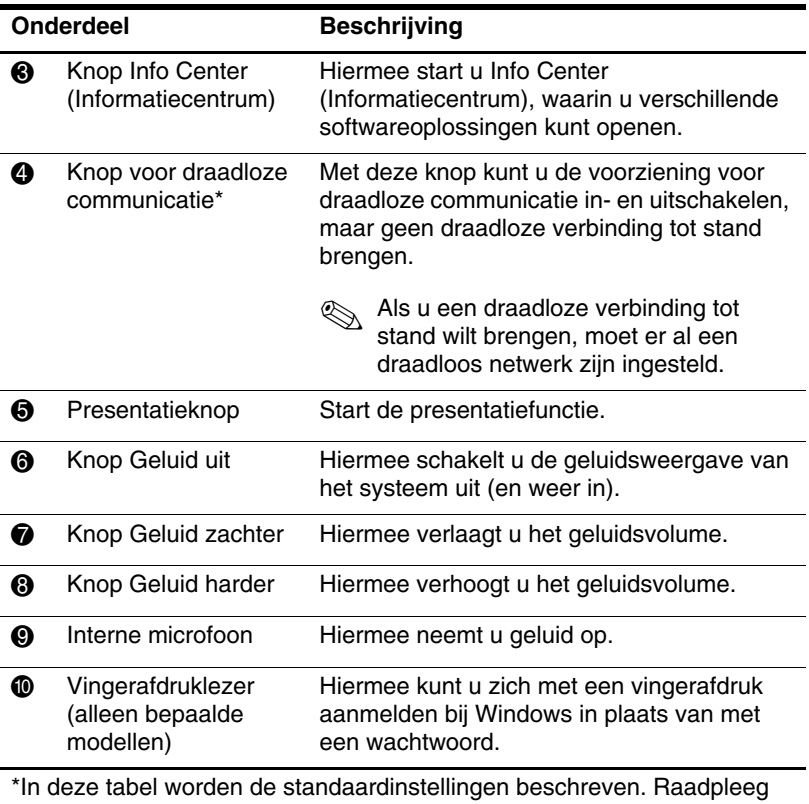

<span id="page-9-6"></span><span id="page-9-5"></span><span id="page-9-3"></span><span id="page-9-1"></span>de gebruikershandleidingen in Help en ondersteuning voor informatie over het wijzigen van de standaardinstellingen.

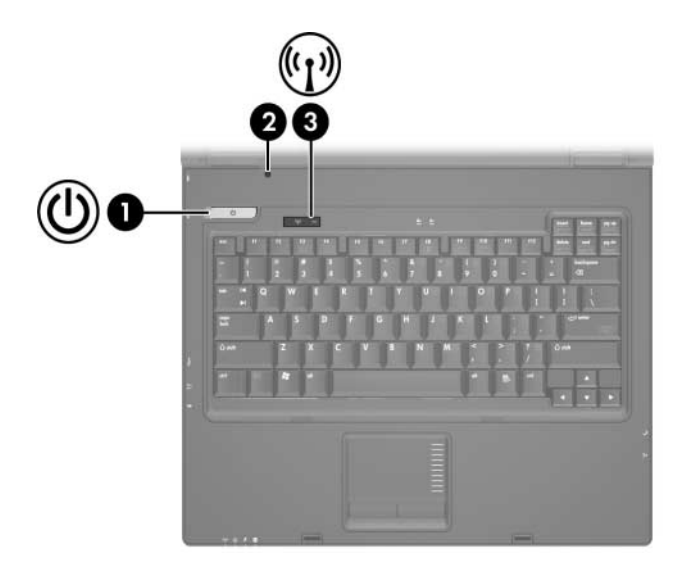

<span id="page-10-1"></span><span id="page-10-0"></span>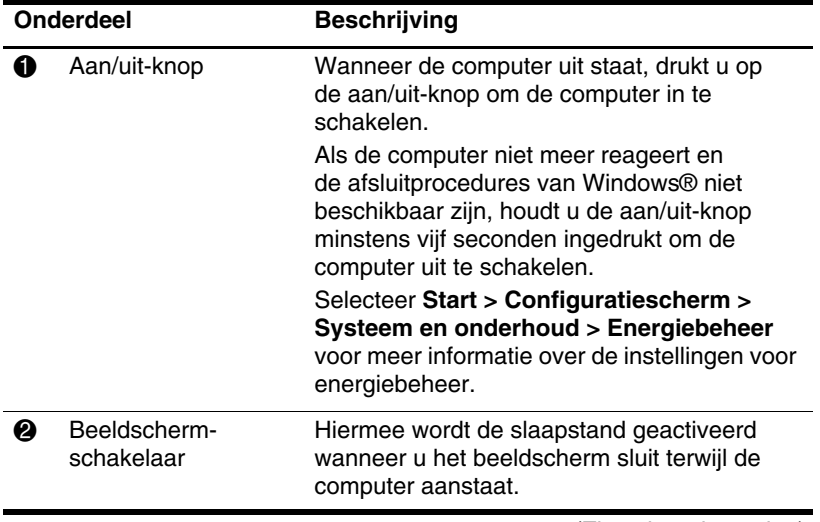

<span id="page-11-0"></span>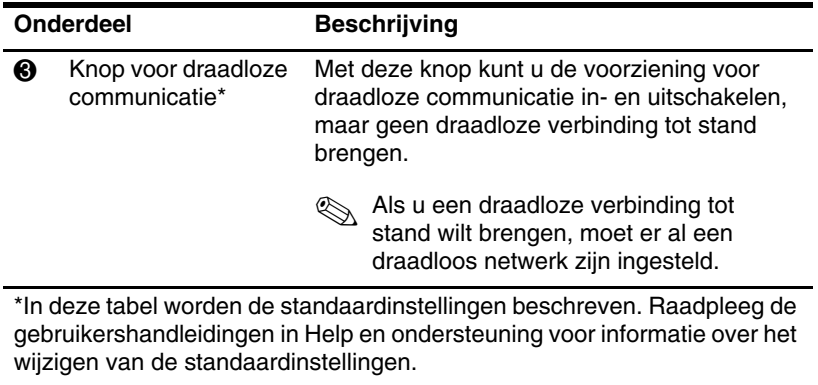

### <span id="page-12-0"></span>**Toetsen**

✎Uw computer kan er iets anders uitzien dan de in dit hoofdstuk afgebeelde computer.

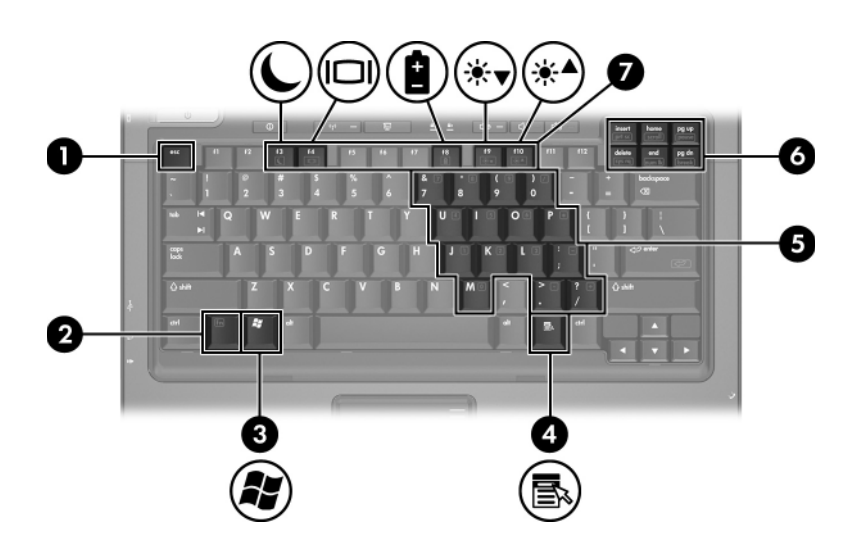

<span id="page-12-5"></span><span id="page-12-4"></span><span id="page-12-3"></span><span id="page-12-2"></span><span id="page-12-1"></span>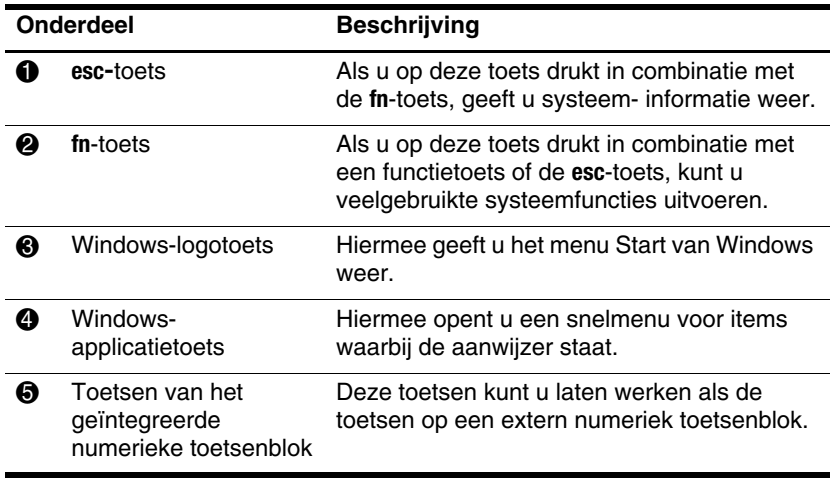

<span id="page-13-1"></span><span id="page-13-0"></span>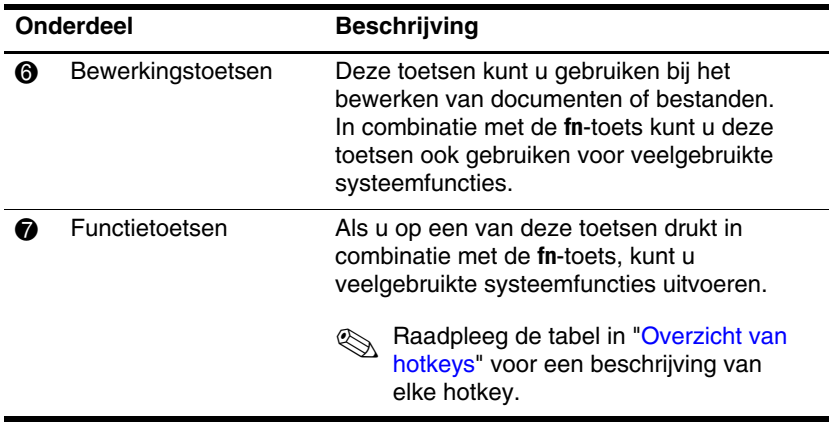

# <span id="page-14-2"></span><span id="page-14-0"></span>**Overzicht van hotkeys**

<span id="page-14-1"></span>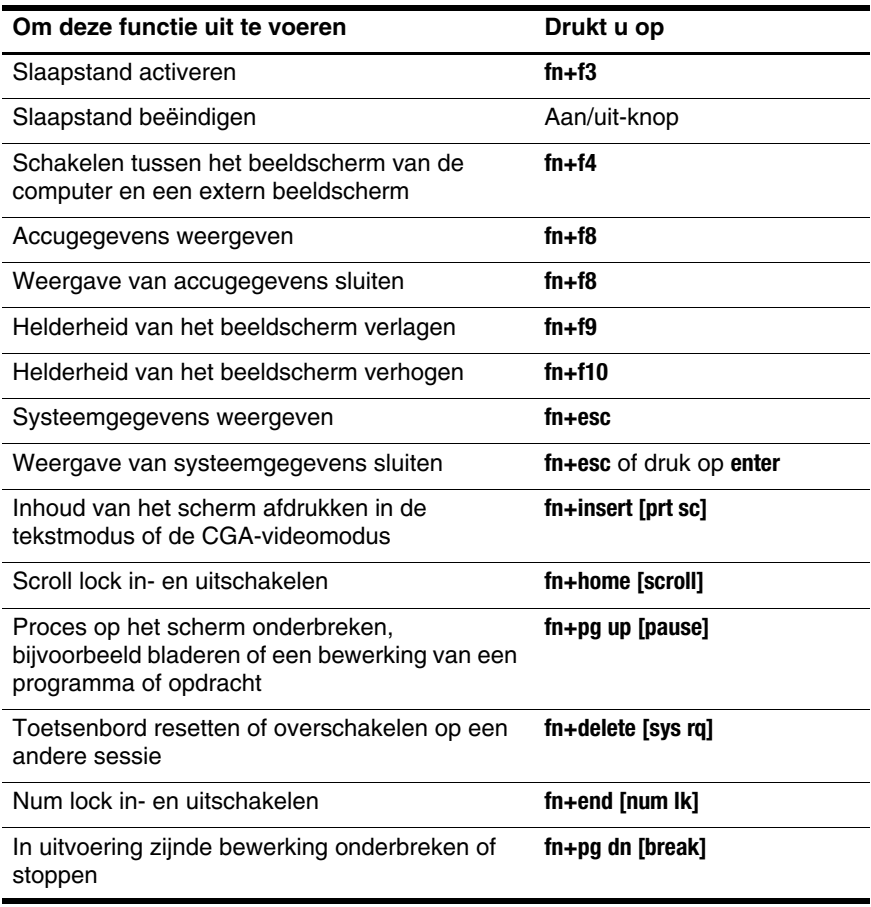

# <span id="page-15-0"></span>**Onderdelen aan de voorkant**

✎Raadpleeg de afbeelding die het meest overeenkomt met uw computer.

<span id="page-15-10"></span>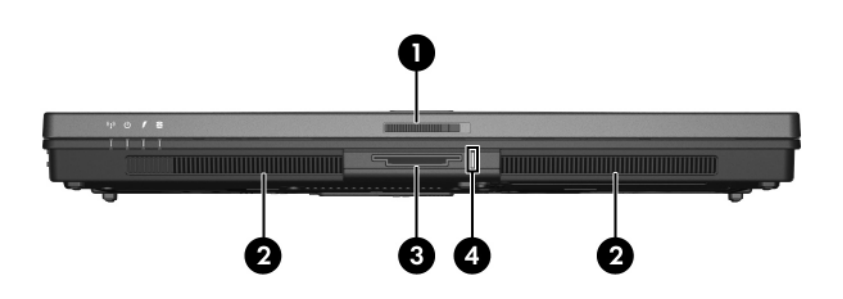

<span id="page-15-12"></span><span id="page-15-11"></span><span id="page-15-9"></span><span id="page-15-8"></span><span id="page-15-7"></span><span id="page-15-6"></span><span id="page-15-5"></span><span id="page-15-4"></span><span id="page-15-3"></span><span id="page-15-2"></span><span id="page-15-1"></span>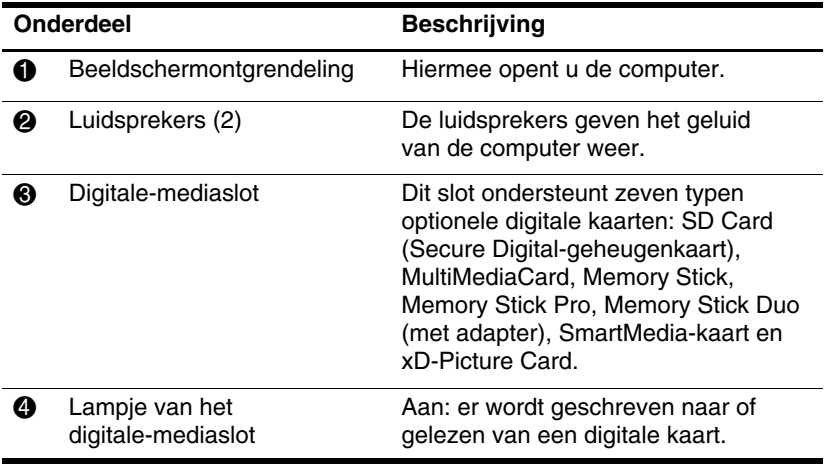

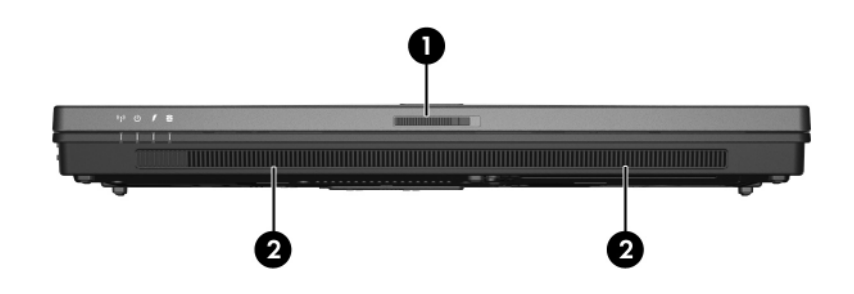

<span id="page-16-1"></span><span id="page-16-0"></span>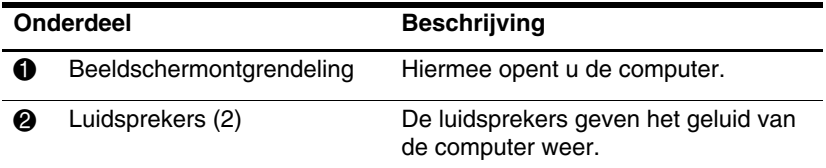

# <span id="page-17-0"></span>**Onderdelen aan de achterkant**

<span id="page-17-4"></span>✎Raadpleeg de afbeelding die het meest overeenkomt met Raaupices -

<span id="page-17-3"></span><span id="page-17-2"></span><span id="page-17-1"></span>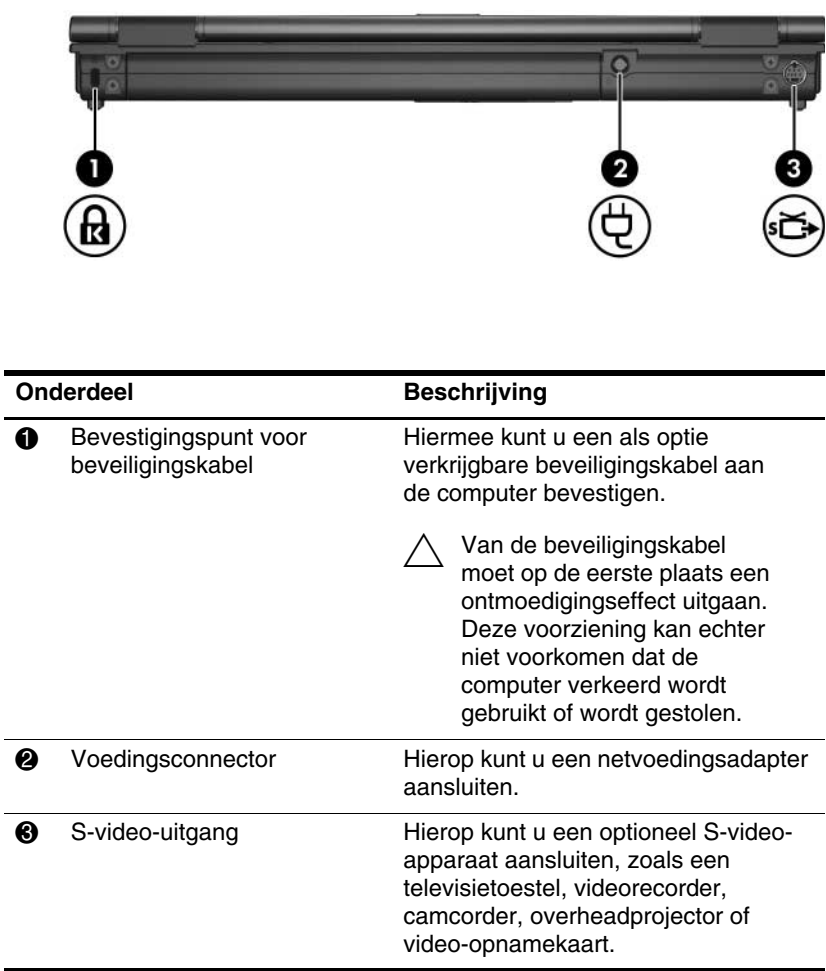

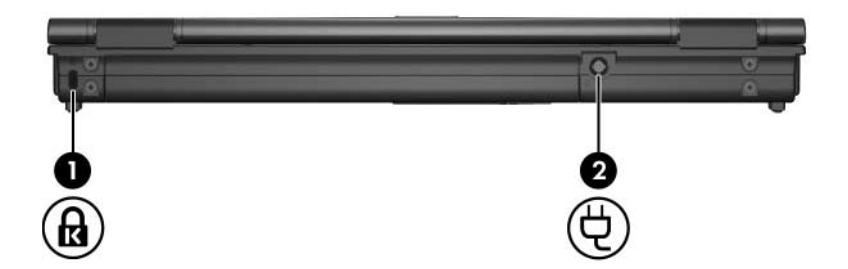

<span id="page-18-1"></span><span id="page-18-0"></span>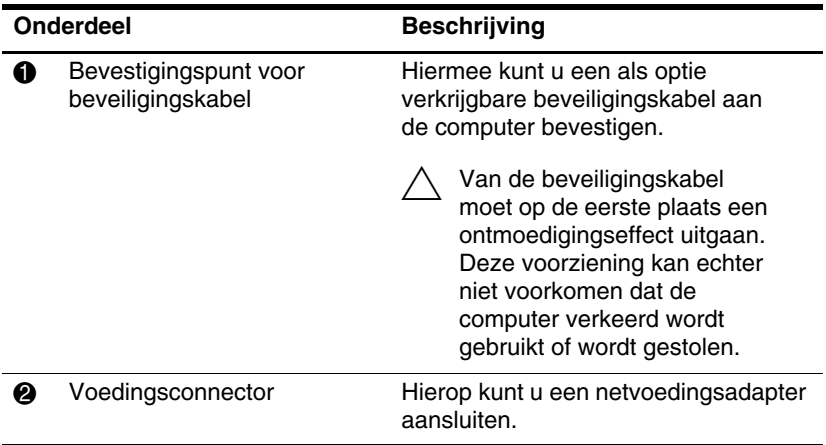

# <span id="page-19-0"></span>**Onderdelen aan de rechterkant**

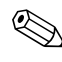

✎Raadpleeg de afbeelding die het meest overeenkomt met uw computer.

<span id="page-19-3"></span>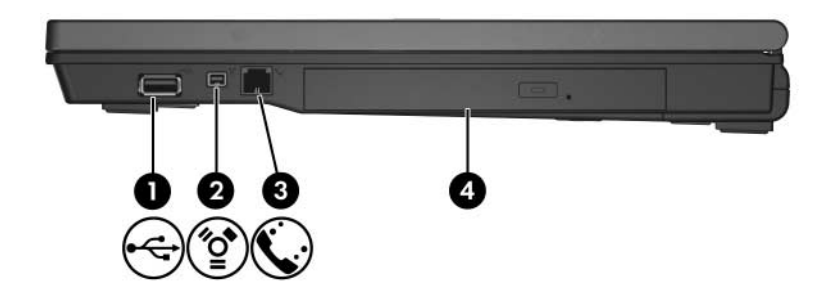

<span id="page-19-5"></span><span id="page-19-4"></span><span id="page-19-2"></span><span id="page-19-1"></span>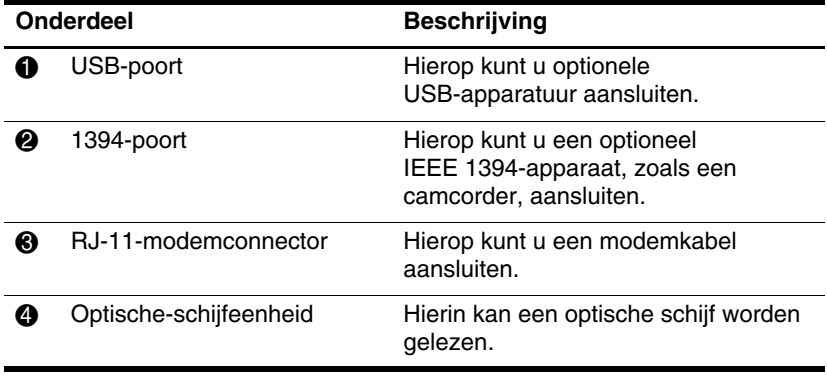

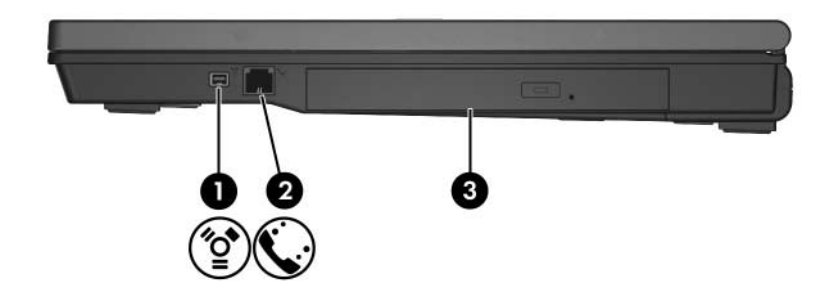

<span id="page-20-2"></span><span id="page-20-1"></span><span id="page-20-0"></span>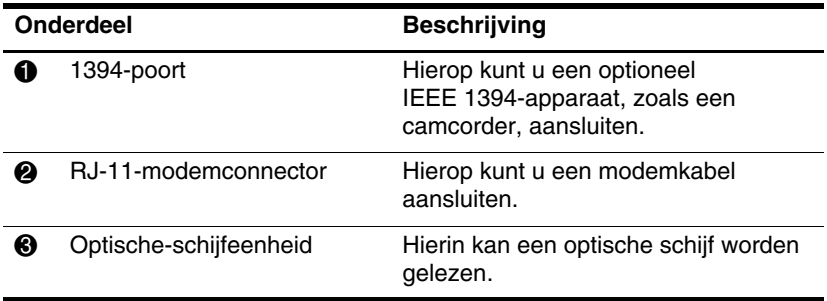

# <span id="page-21-0"></span>**Onderdelen aan de linkerkant**

✎Uw computer kan er iets anders uitzien dan de in dit hoofdstuk afgebeelde computer.

<span id="page-21-4"></span>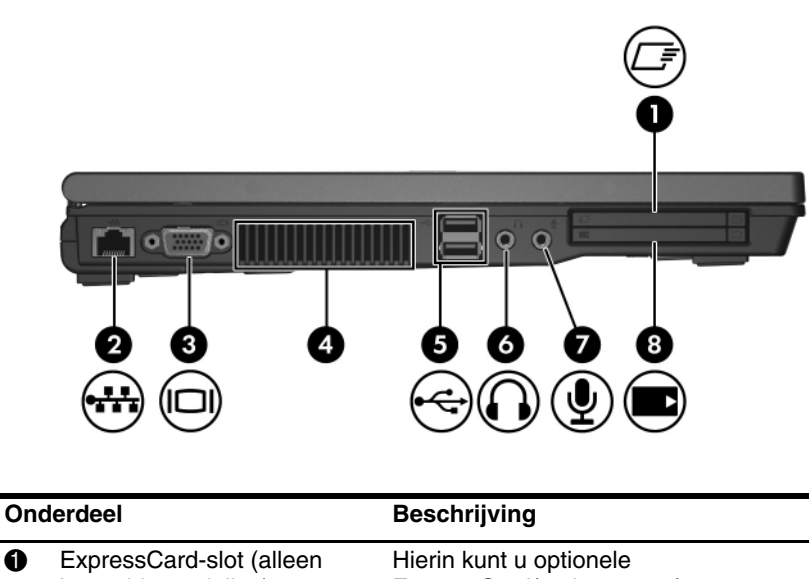

<span id="page-21-3"></span><span id="page-21-2"></span><span id="page-21-1"></span>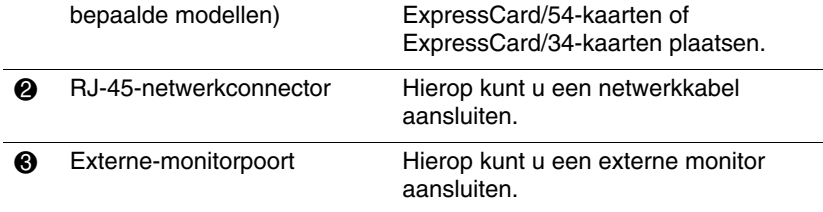

<span id="page-22-2"></span><span id="page-22-1"></span><span id="page-22-0"></span>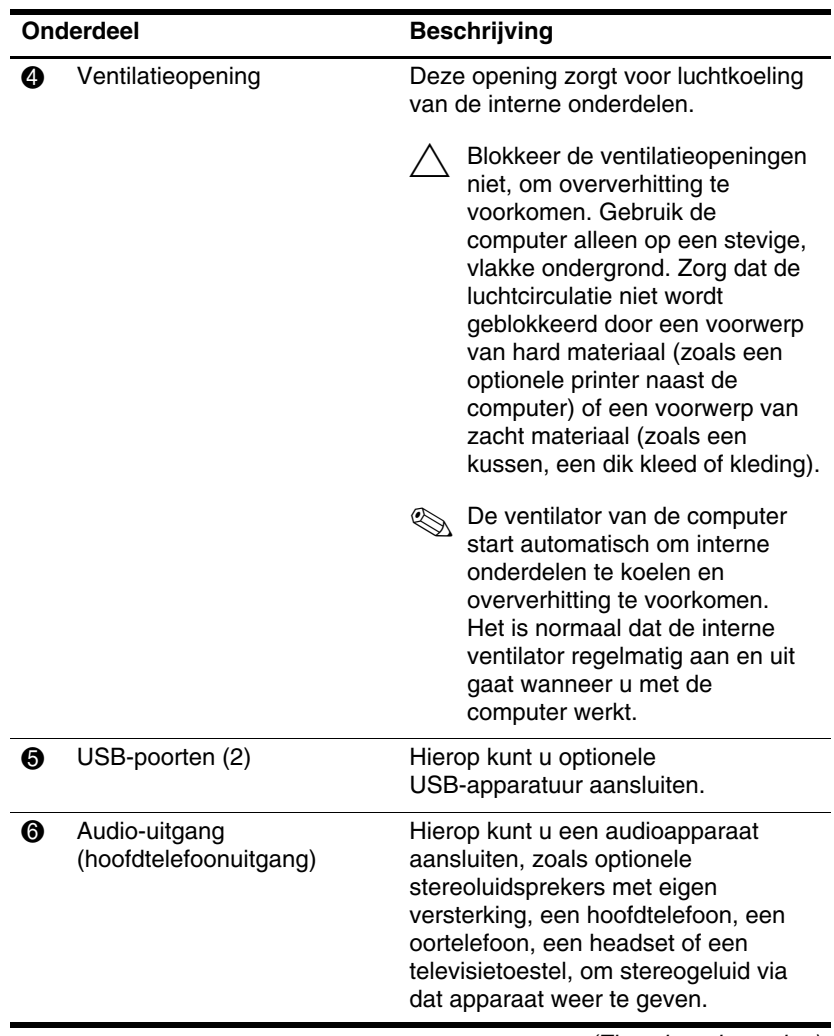

<span id="page-23-2"></span><span id="page-23-1"></span><span id="page-23-0"></span>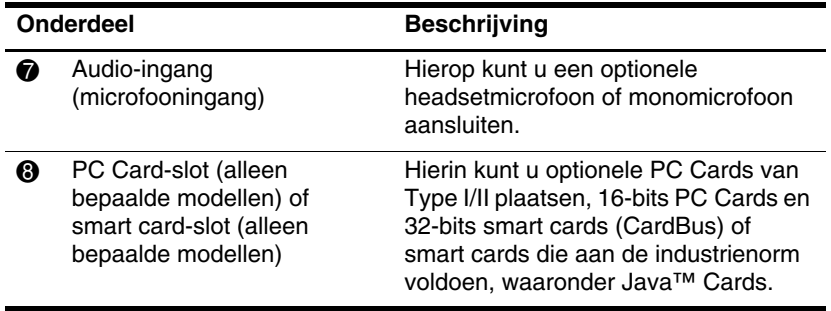

# <span id="page-24-0"></span>**Onderdelen aan de onderkant**

✎Raadpleeg de afbeelding die het meest overeenkomt met Raaupices -

<span id="page-24-5"></span>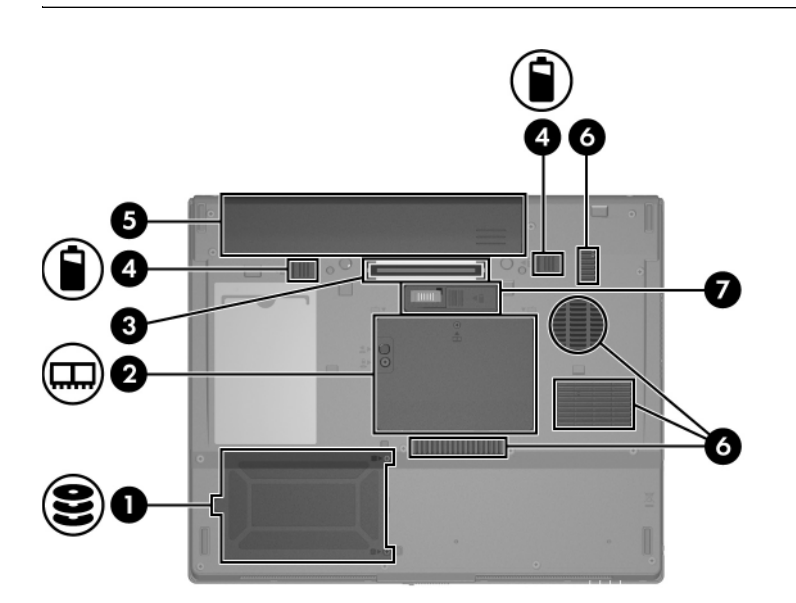

<span id="page-24-6"></span><span id="page-24-4"></span><span id="page-24-3"></span><span id="page-24-2"></span><span id="page-24-1"></span>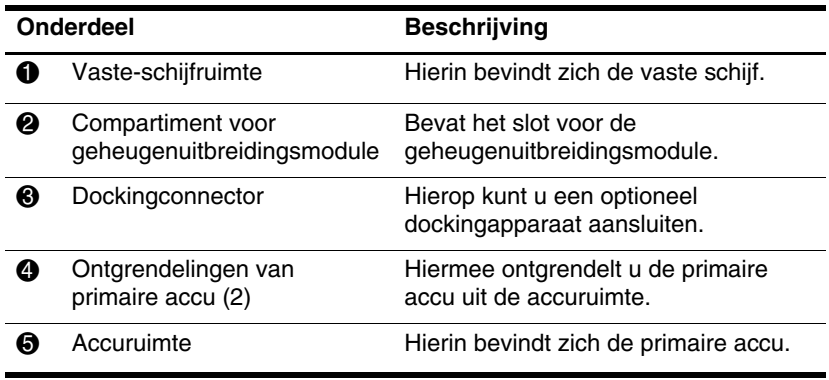

<span id="page-25-1"></span>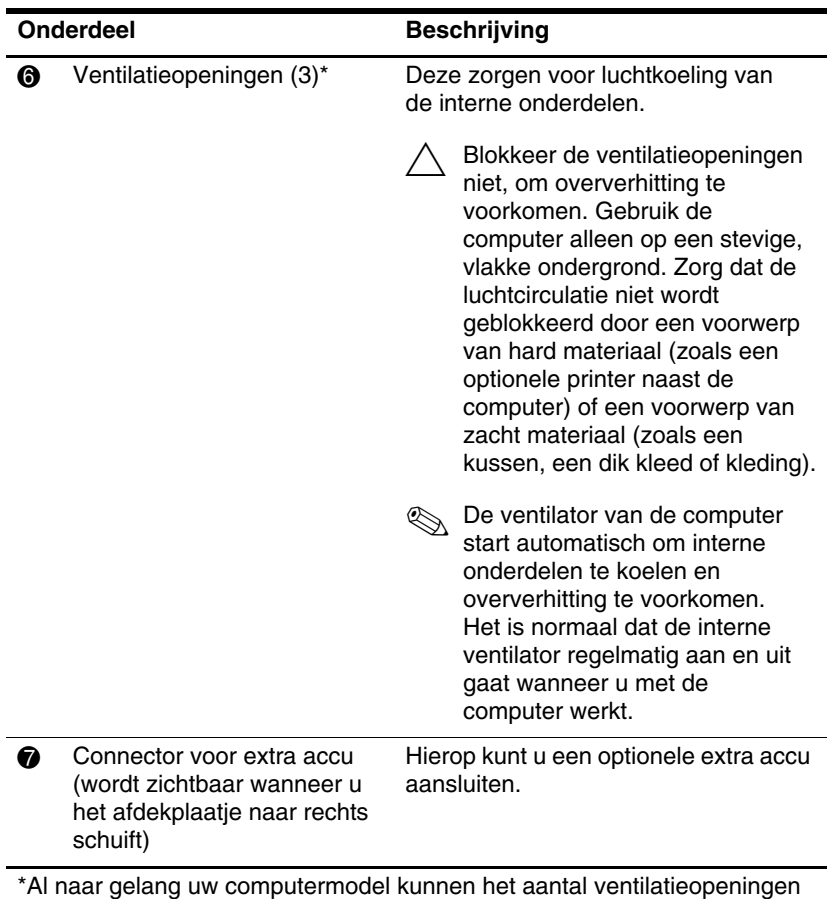

<span id="page-25-0"></span>en de locatie van de openingen verschillen.

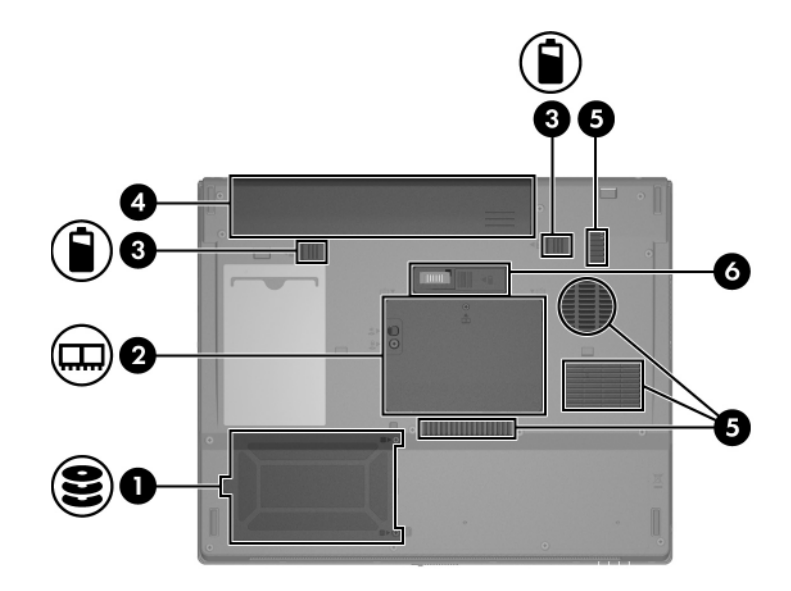

<span id="page-26-4"></span><span id="page-26-3"></span><span id="page-26-2"></span><span id="page-26-1"></span><span id="page-26-0"></span>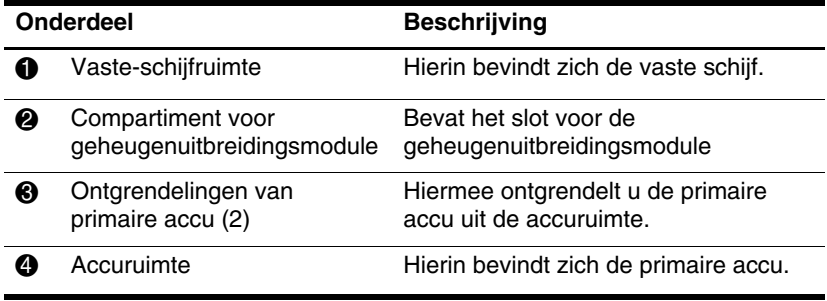

<span id="page-27-1"></span>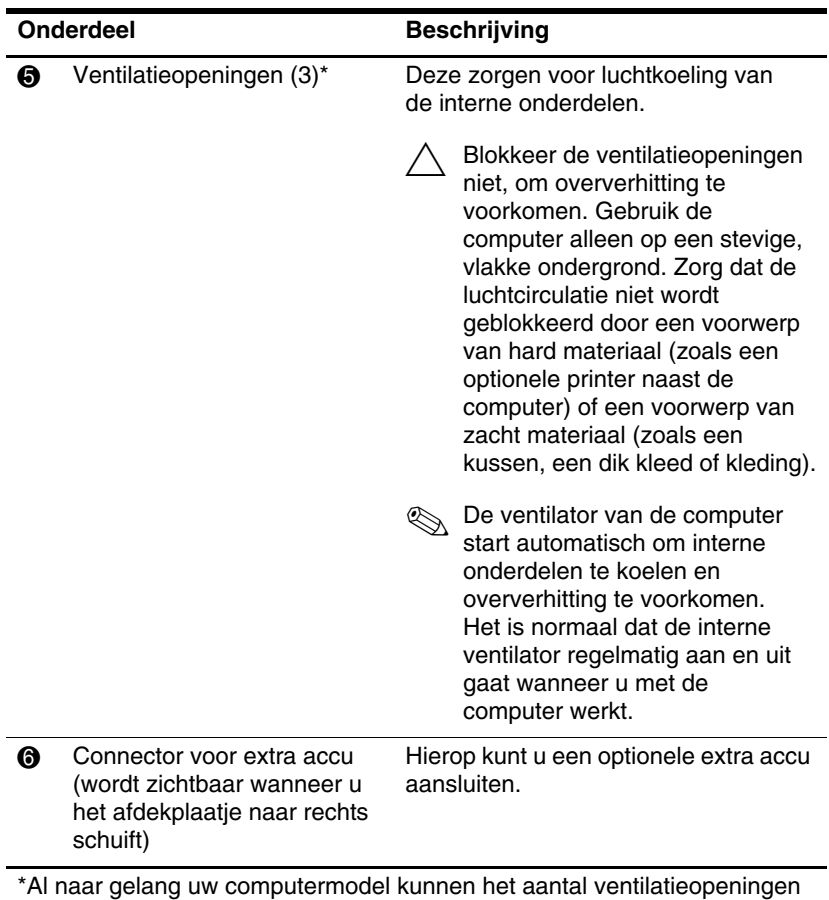

<span id="page-27-0"></span>en de locatie van de openingen verschillen.

## <span id="page-28-1"></span><span id="page-28-0"></span>**WLAN-antennes (alleen bepaalde modellen)**

Twee antennes voor draadloze communicatie in de behuizing van het beeldscherm verzenden en ontvangen signalen van apparaten voor draadloze communicatie via draadloze lokale netwerken (WLAN's). Deze antennes zijn niet zichtbaar aan de buitenzijde van de computer. Voor een optimale verzending en ontvangst houdt u de directe omgeving van de antennes vrij.

Raadpleeg het voor uw land bestemde gedeelte van *Informatie over voorschriften, veiligheid en milieu* in Help en ondersteuning voor informatie over de voorschriften aangaande draadloze communicatie.

✎Uw computer kan er iets anders uitzien dan de in dit hoofdstuk afgebeelde computer.

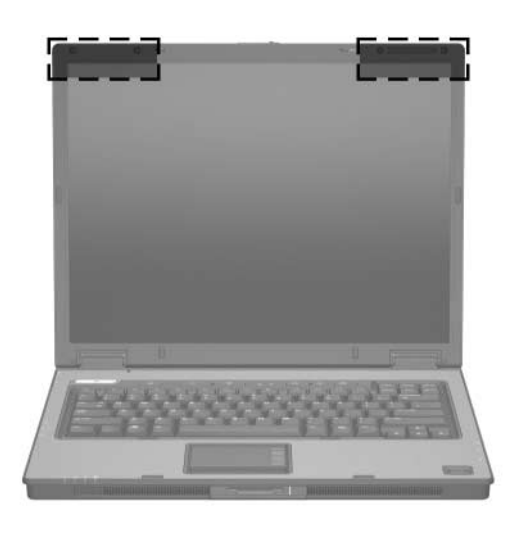

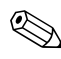

✎Voor een optimale verzending en ontvangst houdt u de directe omgeving van de antennes vrij.

## <span id="page-29-0"></span>**Extra hardwareonderdelen**

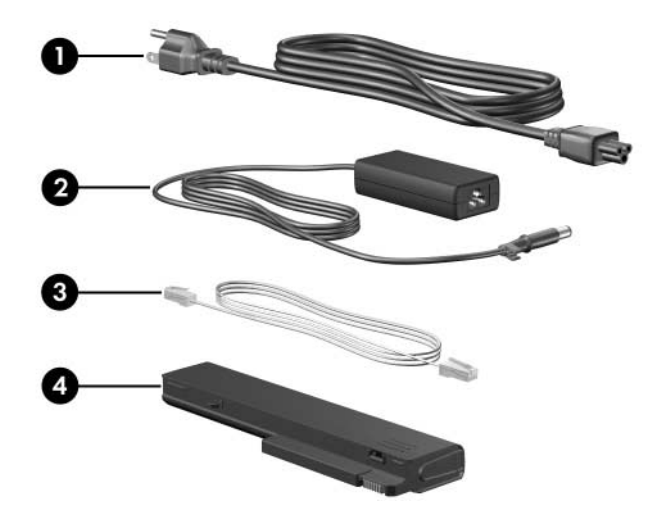

<span id="page-29-4"></span><span id="page-29-3"></span><span id="page-29-2"></span>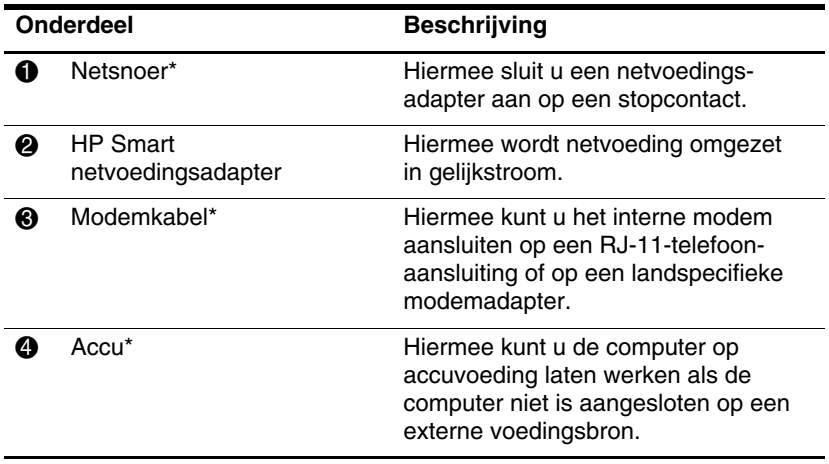

<span id="page-29-1"></span>\*Het uiterlijk van modemkabels, accu's en netsnoeren verschilt per regio en land.

## <span id="page-30-0"></span>**Labels**

De labels die zijn aangebracht op de computer, bieden informatie die u nodig kunt hebben wanneer u problemen met het systeem probeert op te lossen of wanneer u de computer in het buitenland gebruikt.

- <span id="page-30-5"></span>Servicelabel: bevat de merk- en serienaam van het product, het serienummer (s/n) en het productnummer (p/n) van de computer. Zorg dat u deze informatie bij de hand heeft wanneer u contact opneemt met de klantenondersteuning. Het servicelabel bevindt zich aan de onderkant van de computer.
- <span id="page-30-2"></span>■ Certificaat van echtheid van Microsoft®: bevat het Windows-productidentificatienummer. U kunt het productidentificatienummer nodig hebben wanneer u het besturingssysteem wilt updaten of problemen met het systeem wilt oplossen. Het certificaat bevindt zich aan de onderkant van de computer.
- <span id="page-30-3"></span>■ Label met kennisgevingen: hierop vindt u kennisgevingen over de computer. Het label met kennisgevingen bevindt zich aan de onderkant van de computer.
- <span id="page-30-4"></span><span id="page-30-1"></span>Label met keurmerken voor het modem: bevat voorschriften en keurmerken van instanties die zijn vereist voor een aantal landen waarin het modem kan worden gebruikt. U kunt deze informatie nodig hebben als u de computer in het buitenland wilt gebruiken. Het label met keurmerken voor het modem bevindt zich aan de onderkant van de computer.

<span id="page-31-1"></span><span id="page-31-0"></span>Label(s) met keurmerken voor apparatuur voor draadloze communicatie: deze labels bevatten informatie over optionele apparaten voor draadloze communicatie, en de keurmerken van een aantal landen waarin deze apparaten zijn goedgekeurd voor gebruik. Een optioneel apparaat kan een WLAN-apparaat zijn (WLAN: wireless local area network ofwel draadloos lokaal netwerk) of een optioneel Bluetooth®-apparaat. Als uw computermodel is uitgerust met een of meer apparaten voor draadloze communicatie, is bij de computer één certificeringslabel per apparaat voor draadloze communicatie verstrekt. U kunt deze informatie nodig hebben als u de computer in het buitenland wilt gebruiken. De certificeringslabels voor draadloze WLAN- en Bluetooth-communicatie zijn aangebracht aan de binnenkant van het compartiment voor de geheugenuitbreidingsmodule.

# <span id="page-32-5"></span>**Specificaties**

<span id="page-32-1"></span><span id="page-32-0"></span>In de volgende gedeelten vindt u informatie over de omgevingsvereisten en de voedingsspecificaties van de computer.

### <span id="page-32-2"></span>**Omgevingsvereisten**

De volgende tabel met informatie over de vereisten waaraan de omgeving moet voldoen, bevat nuttige informatie voor personen die de computer onder extreme omstandigheden willen gebruiken of vervoeren.

<span id="page-32-6"></span><span id="page-32-4"></span><span id="page-32-3"></span>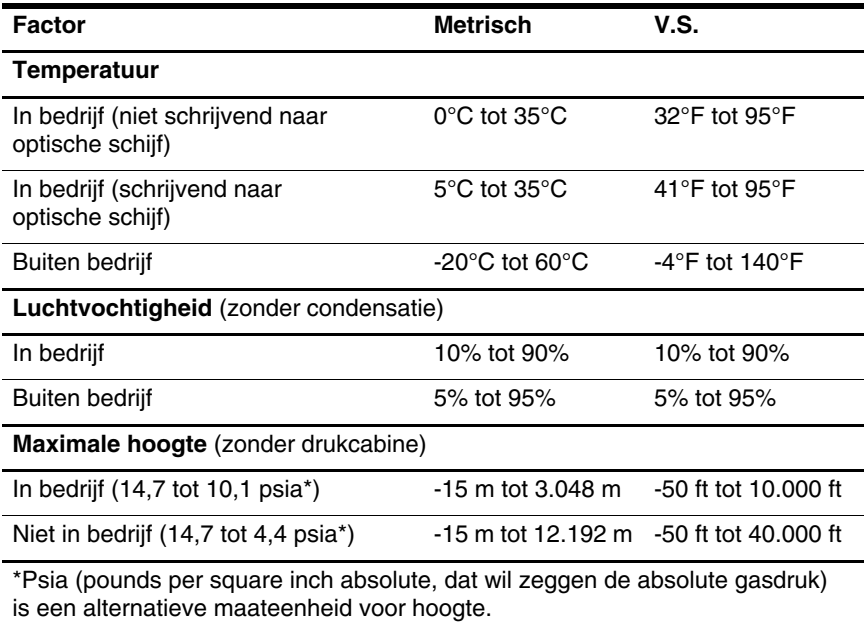

## <span id="page-33-0"></span>**Nominaal ingangsvermogen**

<span id="page-33-2"></span><span id="page-33-1"></span>De elektriciteitsgegevens in dit gedeelte kunnen van pas komen als u van plan bent internationaal te reizen met uw computer.

De computer werkt op gelijkstroom, die kan worden geleverd via netvoeding of via een voedingsbron voor gelijkstroom. Hoewel de computer kan worden gevoed via een aparte gelijkstroomvoedingsbron, mag de computer alleen worden gevoed via een netvoedingsadapter of een gelijkstroombron die is geleverd bij of is goedgekeurd voor een HP computer.

De computer kan gelijkstroom accepteren binnen de volgende specificaties.

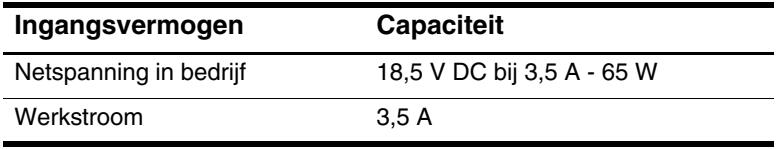

Dit product is ontworpen voor IT-elektriciteitsnetten in Noorwegen met een fase-fasespanning van maximaal 240 V wisselspanning.

# **Index**

<span id="page-34-0"></span>1394-poort [1–18,](#page-19-1) [1–19](#page-20-0)

### **A**

Aan/uit-knop [1–7](#page-8-1), [1–9](#page-10-0) Aan/uit-lampje [1–2](#page-3-2), [1–4](#page-5-0) Accu, herkennen [1–28](#page-29-1) Acculampje, herkennen [1–3,](#page-4-0) [1–5](#page-6-0) Accu-ontgrendeling [1–23](#page-24-1), [1–25](#page-26-0) Accuruimte [1–23,](#page-24-2) [1–25,](#page-26-1) [1–29](#page-30-1) Antennes [1–27](#page-28-1) Applicatietoets, Windows [1–11](#page-12-1) Audio-ingang (microfooningang) [1–22](#page-23-0) Audio-uitgang (hoofdtelefoonuitgang) [1–21](#page-22-0)

#### **B**

Beeldschermontgrendeling [1–14](#page-15-1), [1–15](#page-16-0) Beeldschermschakelaar, herkennen [1–7](#page-8-2), [1–9](#page-10-1) Besturingssysteem label met Microsoft Certificaat van echtheid [1–29](#page-30-2) productidentificatienummer [1–29](#page-30-2)

Beveiligingskabel, bevestigingspunt [1–16,](#page-17-1) [1–17](#page-18-0) Bevestigingspunt beveiligingskabel [1–16,](#page-17-1) [1–17](#page-18-0) Bluetooth-label [1–30](#page-31-0)

#### **C**

Caps lock-lampje [1–3,](#page-4-1) [1–4](#page-5-1) Certificaat van Echtheid, label [1–29](#page-30-2) Compartimenten geheugenuitbreidingsmodu le en Mini Card [1–23,](#page-24-3) [1–25](#page-26-2) Connectoren docking [1–23](#page-24-4) extra accu [1–24](#page-25-0), [1–26](#page-27-0) voeding [1–16,](#page-17-2) [1–17](#page-18-1)

#### **D**

Digitale kaarten [1–14](#page-15-2) Digitale-mediaslot lampje [1–14](#page-15-3) locatie [1–14](#page-15-4) Dockingconnector [1–23](#page-24-4) Draadloze communicatie antennes [1–27](#page-28-1) knop [1–8,](#page-9-0) [1–10](#page-11-0) lampje [1–3,](#page-4-2) [1–4](#page-5-2)

### **E**

ExpressCard-slot [1–20](#page-21-1) Externe-monitorpoort [1–20](#page-21-2) Extra accu, connector herkennen [1–24,](#page-25-0) [1–26](#page-27-0)

#### **F**

**fn**-toets [1–11](#page-12-2) Functietoetsen [1–12](#page-13-0)

#### **G**

Geluid uit, knop [1–8](#page-9-1) Geluid uit, lampje [1–3](#page-4-3)

#### **H**

Hoofdtelefoonuitgang (audio-uitgang) [1–21](#page-22-0) Hoogte, specificaties [2–1](#page-32-3) **Hotkeys** slaapstand activeren [1–13](#page-14-1) Hotkeys, overzicht [1–13](#page-14-2) HP Smart netvoedingsadapter, herkennen [1–28](#page-29-2)

#### **I**

IEEE 1394-poort [1–18](#page-19-1), [1–19](#page-20-0) In-/uitgangen audio-ingang (microfooningang) [1–22](#page-23-0) audio-uitgang (hoofdtelefoonuitgang) [1–21](#page-22-0) RJ-11 (modem) [1–18,](#page-19-2) [1–19](#page-20-1) RJ-45 (netwerk) [1–20](#page-21-3) S-video-uitgang [1–16](#page-17-3) Info Center (Informatiecentrum), knop [1–8](#page-9-2) Interne microfoon [1–8](#page-9-3)

#### **K**

Kabels modem [1–20](#page-21-3) netwerk [1–20](#page-21-3) RJ-11 (modem) [1–28](#page-29-3) Keurmerk voor draadloze communicatie, label [1–30](#page-31-1) Knoppen aan/uit [1–7,](#page-8-1) [1–9](#page-10-0) draadloze communicatie [1–8](#page-9-0), [1–10](#page-11-0) geluid uit [1–8](#page-9-1) Info Center (Informatiecentrum) [1–8](#page-9-2) presentatie [1–8](#page-9-4) touchpad [1–6](#page-7-1) volume [1–8](#page-9-5)

#### **L**

Labels kennisgevingen [1–29](#page-30-3) keurmerk voor draadloze communicatie [1–30](#page-31-1) keurmerken voor modem [1–29](#page-30-4) Microsoft Certificaat van echtheid [1–29](#page-30-2) servicelabel [1–29](#page-30-5) WLAN [1–30](#page-31-1) Lampjes aan/uit [1–2,](#page-3-2) [1–4](#page-5-0) accu [1–3](#page-4-0), [1–5](#page-6-0) caps lock [1–3](#page-4-1), [1–4](#page-5-1) digitale-mediaslot [1–14](#page-15-3) draadloze communicatie [1–3](#page-4-2), [1–4](#page-5-2) geluid uit [1–3](#page-4-3)

num lock [1–3](#page-4-4), [1–4](#page-5-3) schijfeenheid [1–3](#page-4-5), [1–5](#page-6-1) Luchtvochtigheid, specificaties [2–1](#page-32-4) Luidsprekers [1–14](#page-15-5), [1–15](#page-16-1)

### **M**

Memory Stick [1–14](#page-15-6) Memory Stick Duo [1–14](#page-15-7) Memory Stick Pro [1–14](#page-15-8) Microfoon, interne [1–8](#page-9-3) Microfooningang (audio-ingang) [1–22](#page-23-0) Microsoft Certificaat van echtheid, label [1–29](#page-30-2) Modem, label met keurmerken [1–29](#page-30-4) Modemkabel [1–20](#page-21-3) Monitorpoort, extern [1–20](#page-21-2) MultiMediaCard [1–14](#page-15-9)

### **N**

Netsnoer [1–28](#page-29-4) Netvoedingsadapter, herkennen [1–28](#page-29-2) Netwerkconnector (RJ-45) [1–20](#page-21-3) Netwerkkabel [1–20](#page-21-3) Nominaal ingangsvermogen, specificaties [2–2](#page-33-1) Num lock-lampje [1–3,](#page-4-4) [1–4](#page-5-3)

### **O**

Omgeving, specificaties [2–1](#page-32-5) Omgevingsvereisten [2–1](#page-32-5) Onderdelen achterkant [1–16](#page-17-4) bovenkant [1–2](#page-3-3)

linkerkant [1–20](#page-21-4) onderkant [1–23](#page-24-5) rechterkant [1–18](#page-19-3) voorkant [1–14](#page-15-10) Ontgrendelingen accu [1–23](#page-24-1), [1–25](#page-26-0) beeldschermontgrendeling [1–14,](#page-15-1) [1–15](#page-16-0) Optische-schijfeenheid, herkennen [1–18,](#page-19-4) [1–19](#page-20-2)

#### **P**

PC Card-slot [1–22](#page-23-1) Poorten 1394 [1–18](#page-19-1), [1–19](#page-20-0) externe monitor [1–20](#page-21-2) USB [1–18,](#page-19-5) [1–21](#page-22-1) Presentatieknop [1–8](#page-9-4) Productidentificatienummer [1–29](#page-30-2) Productnaam en productnummer, computer [1–29](#page-30-5)

#### **R**

Reizen met computer label met keurmerken voor modem [1–29](#page-30-4) labels met keurmerken voor draadloze communicatie [1–30](#page-31-1) omgevingsvereisten [2–2](#page-33-2) RJ-11-connector (modem) [1–18](#page-19-2), [1–19](#page-20-1) RJ-11-modemkabel [1–28](#page-29-3) RJ-45-connector (netwerk) [1–20](#page-21-3)

Ruimtes accu [1–23](#page-24-2), [1–25](#page-26-1), [1–29](#page-30-1) vaste schijf [1–23](#page-24-6), [1–25](#page-26-3)

#### **S**

Schakelaars beeldscherm [1–7](#page-8-2), [1–9](#page-10-1) herkennen [1–7,](#page-8-2) [1–9](#page-10-1) Schijfeenheden, optische [1–18,](#page-19-4) [1–19](#page-20-2) Schijfeenheid, lampje [1–3,](#page-4-5) [1–5](#page-6-1) Schuifvlakken, van touchpad [1–6](#page-7-2) SD-geheugenkaart (Secure Digital) [1–14](#page-15-11) Serienummer, computer [1–29](#page-30-5) Servicelabel [1–29](#page-30-5) Slot beveiligingskabel [1–16,](#page-17-1) [1–17](#page-18-0) **Slots** digitale media [1–14](#page-15-4) ExpressCard [1–20](#page-21-1) geheugen [1–25](#page-26-4) PC Card [1–22](#page-23-1) Smart card-slot [1–22](#page-23-2) SM-kaart (SmartMedia) [1–14](#page-15-12) Snoer, netsnoer herkennen [1–28](#page-29-4) Specificaties nominaal ingangsvermogen [2–2](#page-33-1) omgeving [2–1](#page-32-5) S-video-uitgang [1–16](#page-17-3)

#### **T**

Temperatuur, specificaties [2–1](#page-32-6) Toetsen bewerkingstoetsen [1–12](#page-13-1) **esc** [1–11](#page-12-3) **fn** [1–11](#page-12-2) functietoetsen [1–12](#page-13-0) toetsenblok [1–11](#page-12-4) Windows-applicaties [1–11](#page-12-1) Windows-logo [1–11](#page-12-5) Toetsenbloktoetsen [1–11](#page-12-4) Touchpad [1–6](#page-7-3)

### **U**

USB-poorten, herkennen [1–18,](#page-19-5) [1–21](#page-22-1) **V** Vaste-schijfruimte, herkennen [1–23,](#page-24-6) [1–25](#page-26-3) Ventilatieopeningen [1–21](#page-22-2), [1–24](#page-25-1), [1–26](#page-27-1) Vergrendeling Accu [1–23](#page-24-1) Vingerafdruklezer [1–8](#page-9-6) Voedingsconnector [1–16](#page-17-2), [1–17](#page-18-1) Volumeknoppen [1–8](#page-9-5) Voorschriften, informatie label [1–29](#page-30-3) label met keurmerken voor modem [1–29](#page-30-4) labels met keurmerken voor draadloze communicatie [1–30](#page-31-1)

### **W**

Windows-applicatietoets [1–11](#page-12-1) Windows-logo, toets [1–11](#page-12-5) WLAN-label [1–30](#page-31-1)

### **X**

xD-Picture Card [1–14](#page-15-2)

© Copyright 2007 Hewlett-Packard Development Company, L.P.

Microsoft en Windows zijn in de Verenigde Staten gedeponeerde handelsmerken van Microsoft Corporation. Het SD-logo is een handelsmerk van de desbetreffende houder. Java is een handelsmerk van Sun Microsystems, Inc. in de Verenigde Staten. Bluetooth is een handelsmerk van de desbetreffende houder en wordt door Hewlett-Packard Company onder licentie gebruikt.

De informatie in deze documentatie kan zonder kennisgeving worden gewijzigd. De enige garanties die voor HP producten en diensten worden gegeven, worden uiteengezet in de uitdrukkelijke garantievoorwaarden bij de desbetreffende producten en diensten. Aan de informatie in deze handleiding kunnen geen aanvullende rechten worden ontleend. HP aanvaardt geen aansprakelijkheid voor technische fouten, drukfouten of weglatingen in deze publicatie.

Notebookcomputer in vogelvlucht Eerste editie, januari 2007 Artikelnummer van document: 430241-331